## **Làm sao để tăng lượt View,like,share cho youtube hoặc video.**

Thật đơn giản khi bạn đã có phần mềm shareyoutubevideos.com,bạn chỉ cần đăng ký và sử dụng.

Bước 1 : Bạn down phần mềm

Bước 2 : Đăng ký và đăng nhập

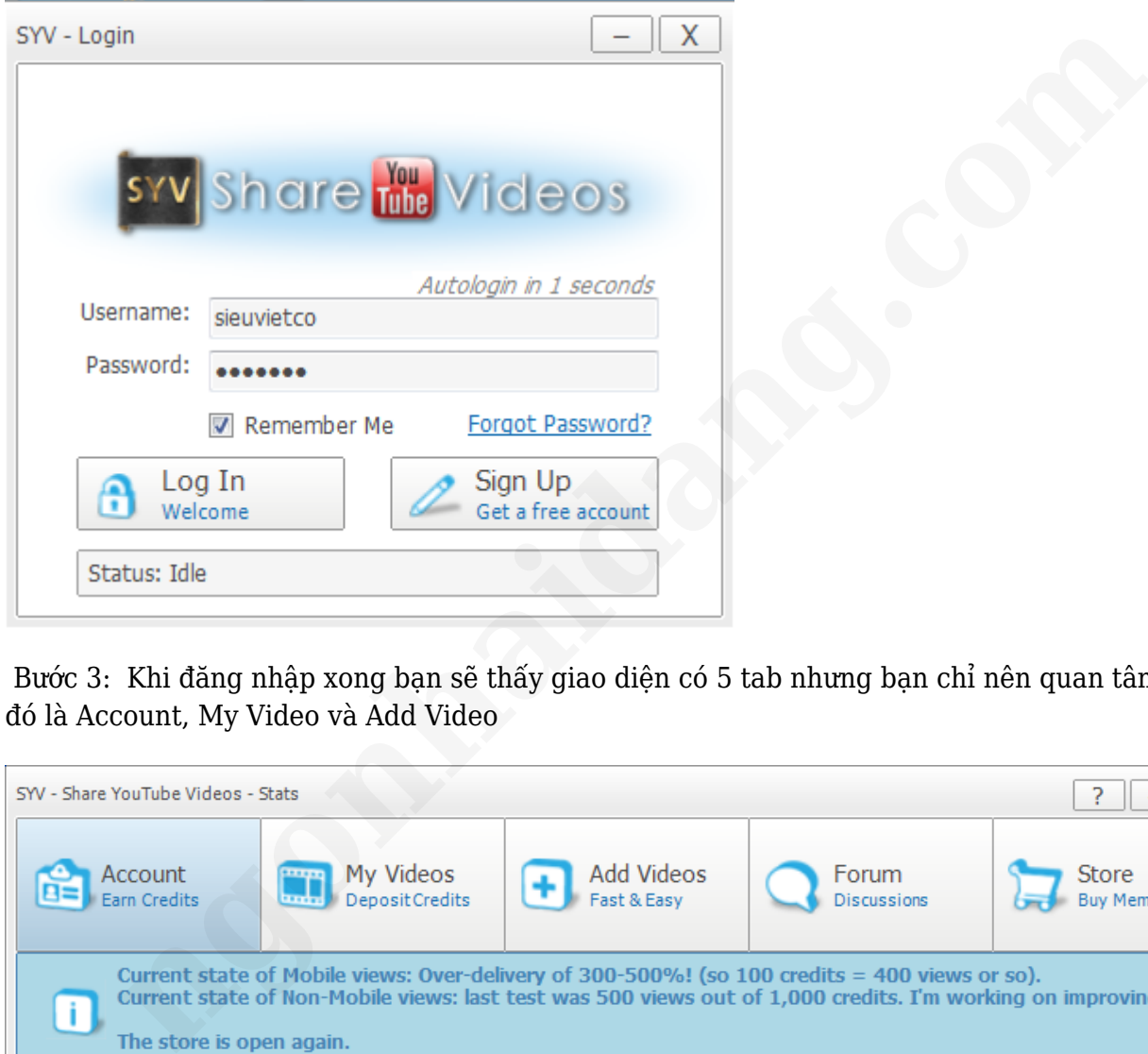

Bước 3: Khi đăng nhập xong bạn sẽ thấy giao diện có 5 tab nhưng bạn chỉ nên quan tâm 3 tab

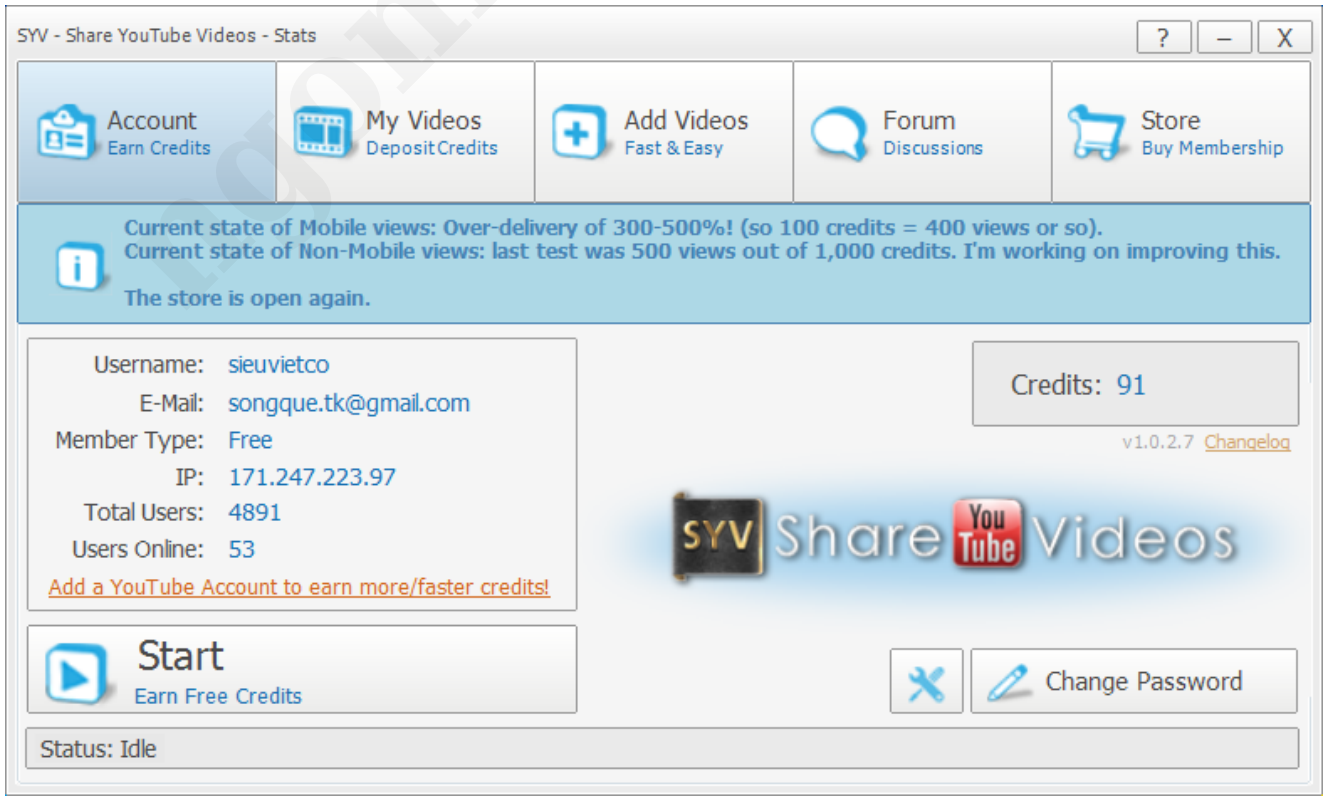

## Bước 4: Đây là tab account

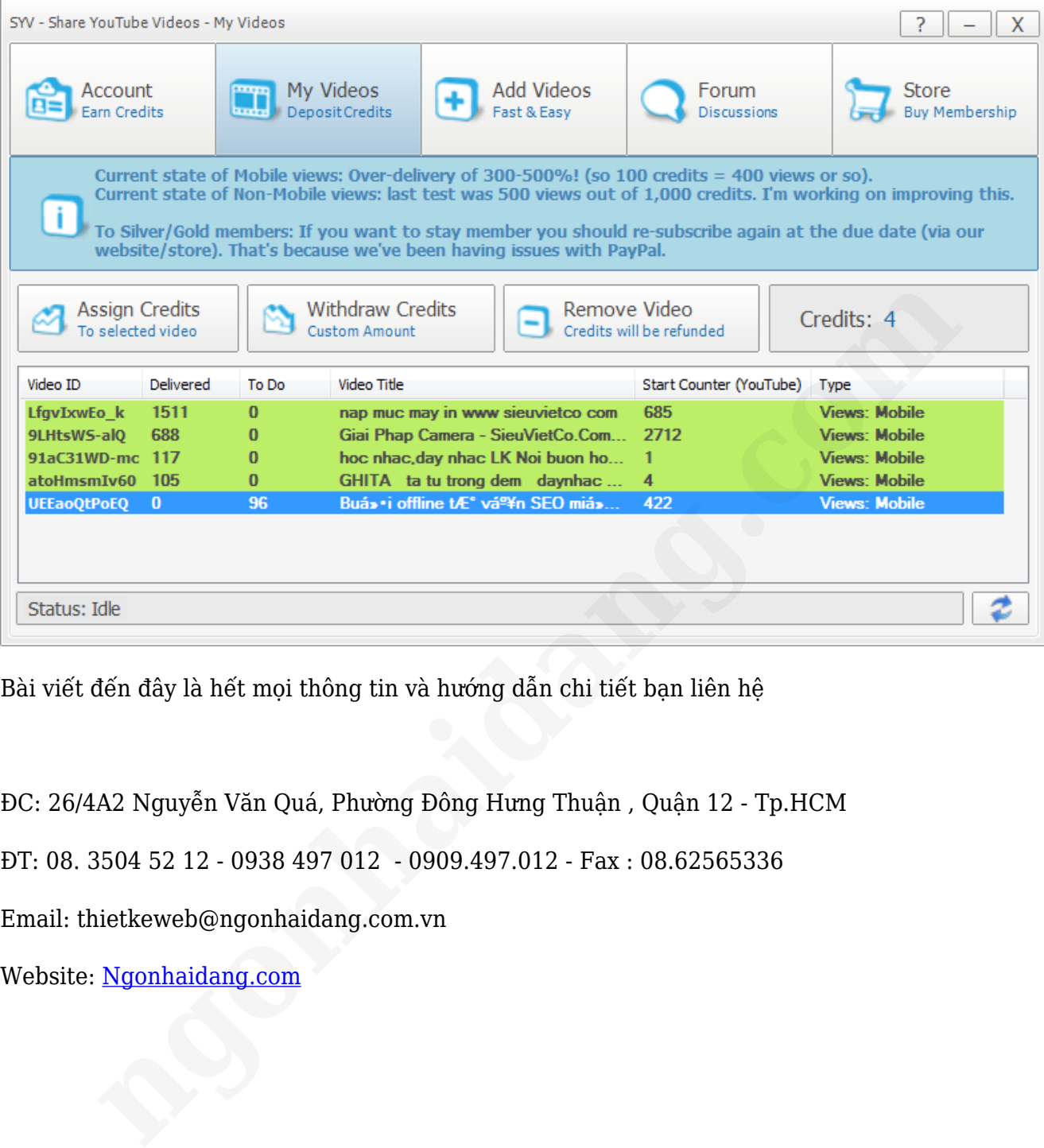

Bài viết đến đây là hết mọi thông tin và hướng dẫn chi tiết bạn liên hệ

ĐC: 26/4A2 Nguyễn Văn Quá, Phường Đông Hưng Thuận , Quận 12 - Tp.HCM

ĐT: 08. 3504 52 12 - 0938 497 012 - 0909.497.012 - Fax : 08.62565336

Email: thietkeweb@ngonhaidang.com.vn